## **CodeLite Configuration Updates**

CodeLite has slightly changed its configuration process in recent releases.

When you select the CodeLite Setup Wizard now executes, you will be prompted for a 'Development Profile'. Please select the **C/C++ development** option and press **Next**.

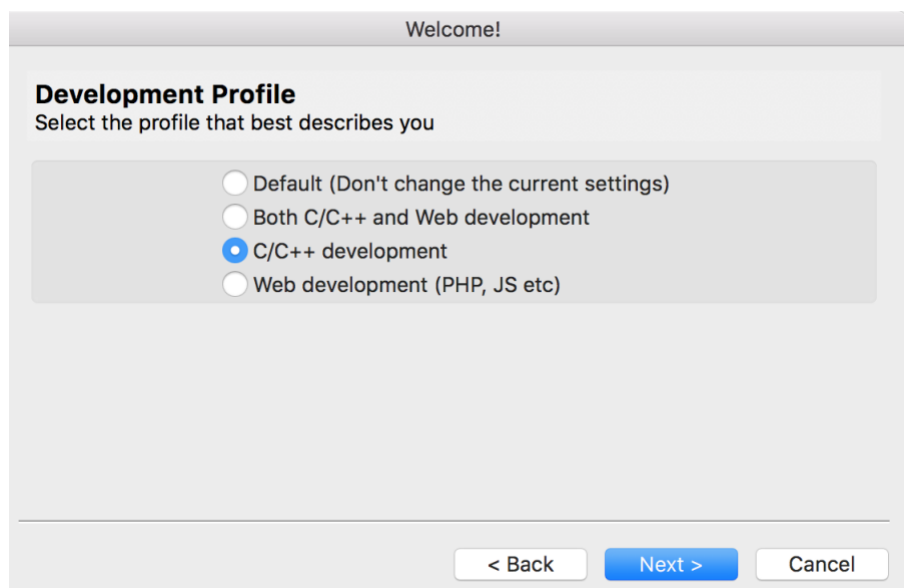

This will automatically setup the correct  $C_{++}$  plugins and we do not have to set them up manually as in the installation video.

Note: this is current as of CodeLite 12.0.0.

Best regards, Frank Mitropoulos